# **ex JadisXT**

## **Export von Bildern und Bildinformationen (XML) von in QPS eingecheckten Bildern**

Die ex Jadis XTension für QuarkXPress 8.x exportiert die HiRes und Preview Roles eines in QPS 8.1 eingecheckten Bildes. Zusätzlich werden noch diverse Attribute (u.a. IPTC Informationen) ausgelesen und als XML gespeichert. Welche Assets exportiert werden legt der Benutzer über eine Abfrage fest, die er in QPS angelegt hat. Vor dem Export wählt er diese Abfrage in der XTension aus.

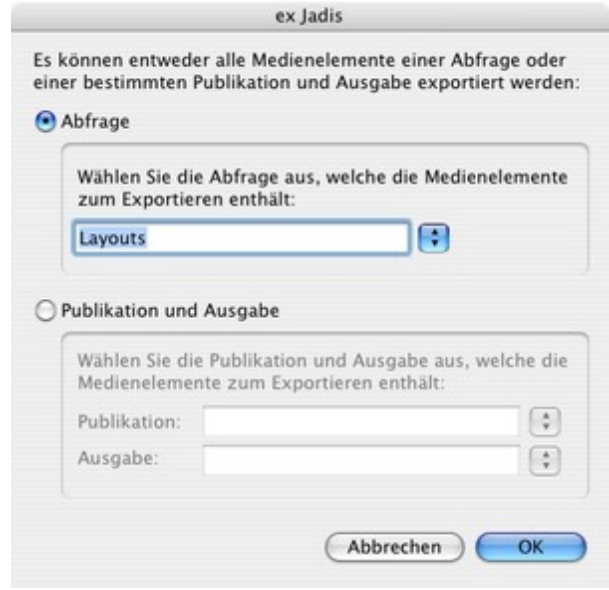

Der Benutzer definiert in den Vorgaben der XTension einen Ordner in den die XTension die Dateien exportiert. Um eine bestimmte Version eines Assets [exportieren](http://www.copan.info/index.php?eID=tx_cms_showpic&file=fileadmin%2Fbilder_grafiken%2FScreenshots%2FexJadis_d_8_Export.jpg&md5=96647d4e935645001fc7b0a61950d0da88d1ec5d¶meters[0]=YTo0OntzOjU6IndpZHRoIjtzOjQ6IjgwMG0iO3M6NjoiaGVpZ2h0IjtzOjQ6IjYw¶meters[1]=MG0iO3M6NzoiYm9keVRhZyI7czo0MToiPGJvZHkgc3R5bGU9Im1hcmdpbjowOyBi¶meters[2]=YWNrZ3JvdW5kOiNmZmY7Ij4iO3M6NDoid3JhcCI7czozNzoiPGEgaHJlZj0iamF2¶meters[3]=YXNjcmlwdDpjbG9zZSgpOyI%2BIHwgPC9hPiI7fQ%3D%3D) zu können, kann in den Vorgaben ein Attribut und einem dazugehörigen Wert ausgewählt werden. Die ex Jadis XTension exportiert dann die erste Version des in der Abfrage definierten Assets bei der dieses Attribut mit dem gesetzten Wert übereinstimmt. Wird keine Übereinstimmung gefunden, exportiert die ex Jadis die erste Version des Assets.

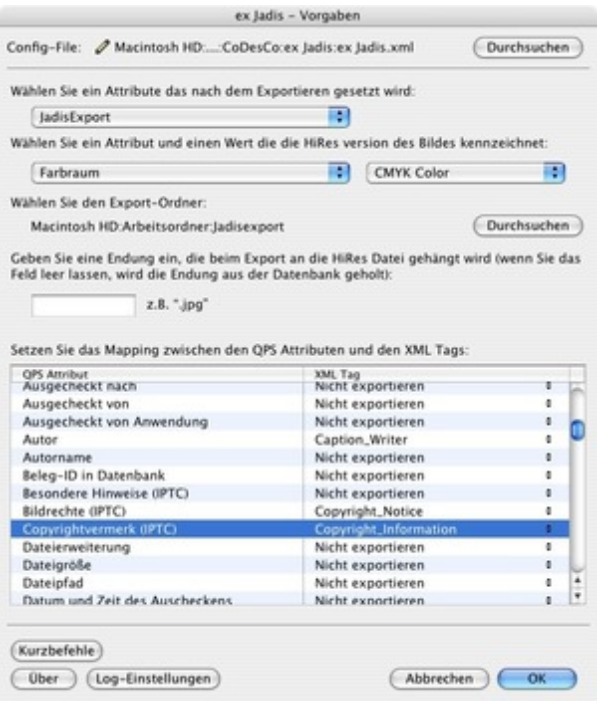

Die HiRes Role wird immer mit der in der Datenbank [hinterlegten](http://www.copan.info/index.php?eID=tx_cms_showpic&file=fileadmin%2Fbilder_grafiken%2FScreenshots%2FexJadis_d_8_Prefs.jpg&md5=1478c4f0d6aa8eff4fbffa5706cff4a0791d013b¶meters[0]=YTo0OntzOjU6IndpZHRoIjtzOjQ6IjgwMG0iO3M6NjoiaGVpZ2h0IjtzOjQ6IjYw¶meters[1]=MG0iO3M6NzoiYm9keVRhZyI7czo0MToiPGJvZHkgc3R5bGU9Im1hcmdpbjowOyBi¶meters[2]=YWNrZ3JvdW5kOiNmZmY7Ij4iO3M6NDoid3JhcCI7czozNzoiPGEgaHJlZj0iamF2¶meters[3]=YXNjcmlwdDpjbG9zZSgpOyI%2BIHwgPC9hPiI7fQ%3D%3D) Dateierweiterung exportiert. Der Benutzer kann allerdings über die Vorgaben festlegen, ob diese Dateierweiterung durch

Über ein weiteres Popup kann ein Zielcluster ausgewählt werden, in den das Asset vor dem Export verschoben wird.

## *Kategorie*

XTension

# *Thema*

- Database
- Publishing
- Farben/Bilder

# *Hersteller*

CoDesCo

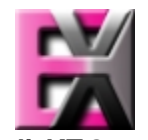

*ex JadisXT 8.x* **Betrie[bssystem](http://www.copan.info/index.php?eID=tx_cms_showpic&file=uploads%2Ftx_saltproductdb%2Fextended_technologies_logo_65c0c6.jpg&md5=1531e1e1c8c847429de110cf5b7e8eb2dd55c979¶meters[0]=YToyOntzOjc6ImJvZHlUYWciO3M6NTM6Ijxib2R5IHN0eWxlPSJtYXJnaW46IDBw¶meters[1]=eDsgYmFja2dyb3VuZC1jb2xvcjogI0ZGRkZGRiI%2BIjtzOjQ6IndyYXAiO3M6Mzc6¶meters[2]=IjxhIGhyZWY9ImphdmFzY3JpcHQ6Y2xvc2UoKTsiPiB8IDwvYT4iO30%3D) Mac OS:** X 10.5, X 10.4 **Software XPress:** 8.x **QPS:** 8.1 **Sprache** Deutsch, Englisch

#### **Produktvariante**

Vollversion, Demoversion (verfügbar auf Anfrage)

**Lieferform** digital

**Status** Produkt verfügbar

## Angebot anfordern

*ex JadisXT 6.x* **Betriebssystem Mac OS:** X [10.4,](http://www.copan.info/produkte/produkt-db-anfrage.html?pID=786&vID=1067) [X](http://www.copan.info/produkte/produkt-db-anfrage.html?pID=786&vID=1067) [10.3,](http://www.copan.info/produkte/produkt-db-anfrage.html?pID=786&vID=1067) X 10.2 **Software XPress:** 6.x **Sprache** Deutsch, Englisch

## **Produktvariante**

Vollversion, Demoversion (verfügbar auf Anfrage)

digital

**Status** Produkt verfügbar

Angebot anfordern